# यूनियन बैंक **(S) Union Bank**

## **BENEFICIARY File Upload in TEXT Format**

User can create a text file for BENEFICIARY upload either in comma separated (,) or pipe separate (I) format. Steps to create BENEFICIARY file in text format are as mentioned below:

#### 1. **The 1st row should contain file header:**

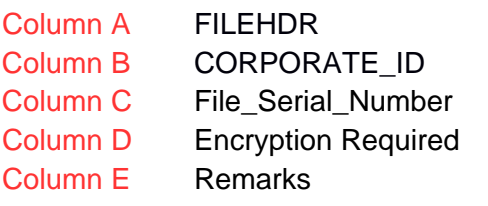

Max Length 32 (Mandatory) Length 1 (Y/N, Optional) Max Length 500 (Optional)

(Mandatory) Max Length 6 (Number, Optional)

#### Example: **FILEHDR, XYZLTD,123,Y, BEN\_FILE\_UPLOAD OR FILEHDR| XYZLTD|123|Y|BEN\_FILE\_UPLOAD**

2. The 2nd line onwards should contain the record details:

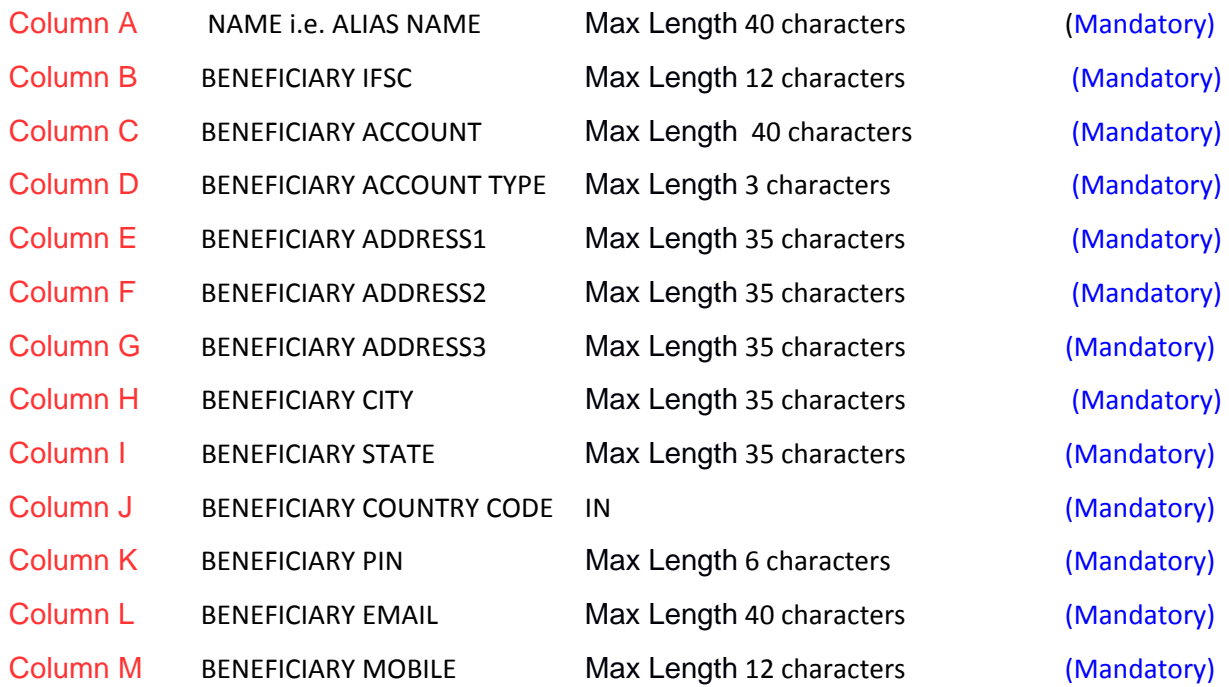

#### Example:

## **AJAY,UBIN0000567,111111111111111,SBA,Address1,Address2,Address3,LKO,UT TAR PRADESH,IN,12345,admin@gmail.com,9999999999**

 $\overline{OR}$ 

**AJAY|UBIN0000567|111111111111111|SBA|Address1|Address2|Address3|LKO|UT TAR PRADESH|IN|123456|admin@gmail.com|9999999999**

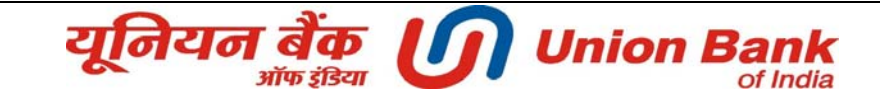

- 3. File must have at least one record to be processed.
- 4. Maximum file size for all the type of uploads is 2MB = 2097152 bytes
- 5. Consecutive rows to be entered if required as per the format mentioned in point 2 above.
- 6. After preparing the file save it in .txt format.

Sample File (beneficiary.txt) shown below

### **FILEHDR, XYZLTD,123,Y, BEN\_FILE\_UPLOAD AJAY,UBIN0000567,111111111111111,SBA,Address1,Address2,Address3, LKO,UTTAR PRADESH,IN,12345,admin@gmail.com,9999999999**  $\overline{OR}$

**FILEHDR| XYZLTD|123|Y| BEN\_FILE\_UPLOAD AJAY|UBIN0000567|111111111111111|SBA|Address1|Address2|Address3| LKO|UTTAR PRADESH|IN|123456|admin@gmail.com|9999999999**